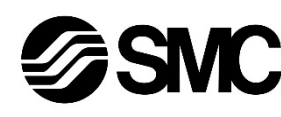

# **Manuel d'instructions Contrôleur de moteur pas à pas – DeviceNet**

**(Servo 24 VDC) Série JXCD1##-#**

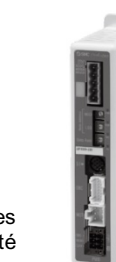

Le contrôleur de moteur pas à pas sert à la gestion des courses d'un actionneur électrique lorsqu'il est connecté au protocole de communication DeviceNet.

## **1 Consignes de sécurité**

Ces consignes de sécurité ont été rédigées pour prévenir des situations dangereuses pour les personnes et/ou les équipements. Les précautions énumérées dans ce document sont classées en trois grandes catégories : « Précaution », « Attention » ou « Danger ».

Elles sont toutes importantes pour la sécurité et doivent être appliquées, en plus des normes internationales (ISO/IEC)\*1) et autres normes de sécurité.

IEC 60204-1 : Sécurité des machines - Equipement électrique des machines. (Partie 1 : Règles générales) ISO 10218-1 : Robots et dispositifs robotiques - Exigences de sécurité

pour les robots industriels - Partie 1 : Robots.

- Consultez le catalogue du produit, manuel d'opérations et précautions de manipulation pour des informations supplémentaires concernant les produits SMC.
- Veuillez conserver ce manuel en lieu sûr pour pouvoir le consulter ultérieurement.

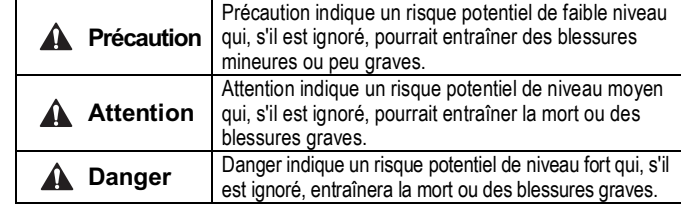

#### **Attention**

- **Veillez à toujours respecter les réglementations et normes de sécurité applicables.**
- Tous les travaux doivent être effectués de manière sécuritaire par une personne qualifiée, conformément aux réglementations nationales en vigueur.

### **2 Caractéristiques techniques**

**2.1 Caractéristiques générales**

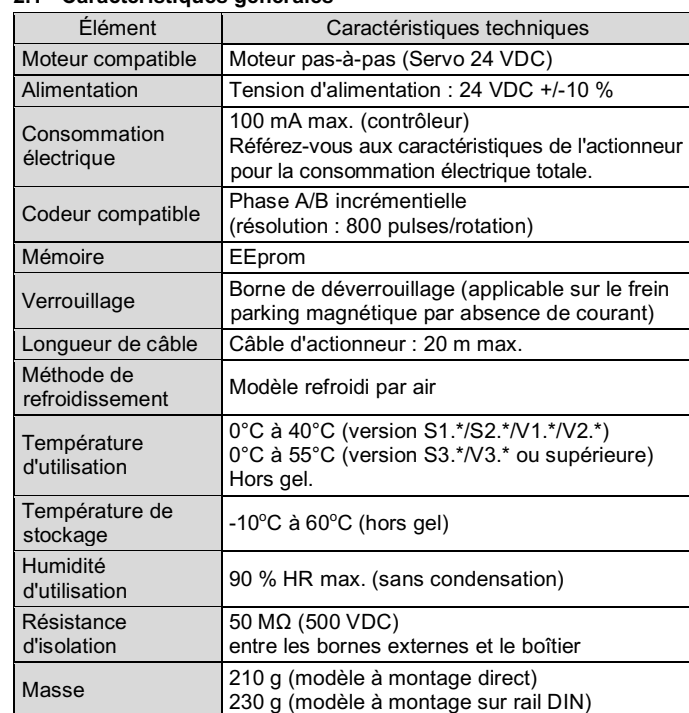

# **2 Caractéristiques techniques (suite)**

#### **2.2 Caractéristiques de communication DeviceNet**

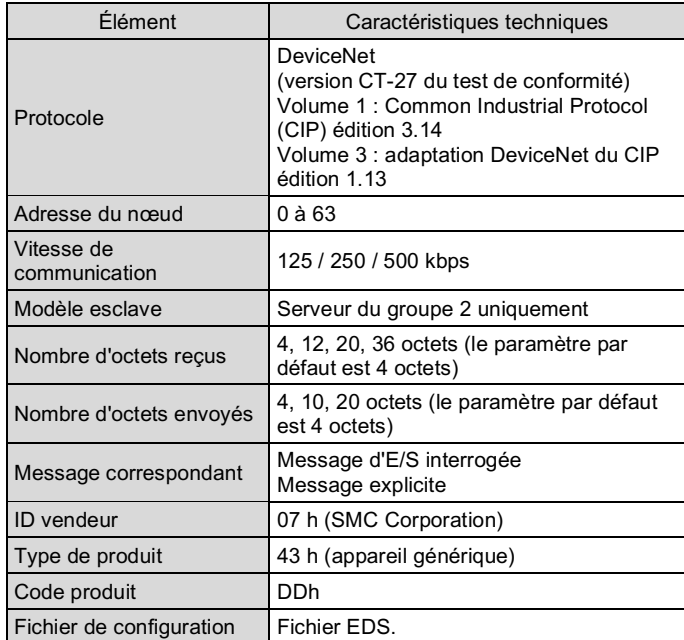

Le fichier de configuration EDS peut être téléchargé sur le site web de SMC (URL : https://www.smcworld.com).

#### **A** Attention

Les produits spéciaux (-X) peuvent avoir des caractéristiques différentes de celles indiquées dans cette section. Contactez SMC pour les schémas spécifiques.

# **3 Noms et fonctions des pièces individuelles**

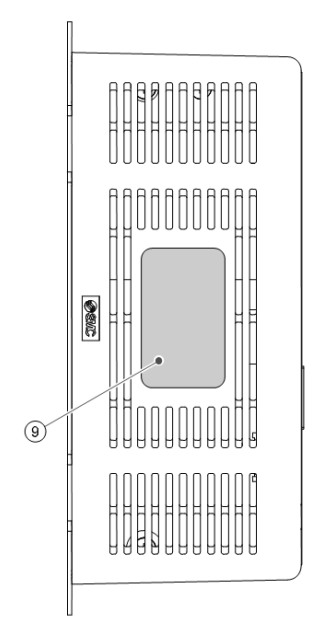

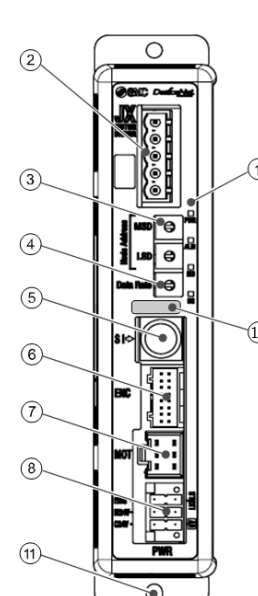

#### **3 Noms et fonctions des pièces individuelles (suite)**

- Utilisez un tournevis spécial (Numéro de contact Phoenix SZS0.4×2.0) pour ouvrir / fermer le levier et insérer le fil dans la borne du connecteur.
- $\bullet$  Taille de câble applicable : 20 AWG (0.5 mm<sup>2</sup>).

(pour une taille de corps d'actionneur de 25 mm min.)  $\leftrightarrow$ 

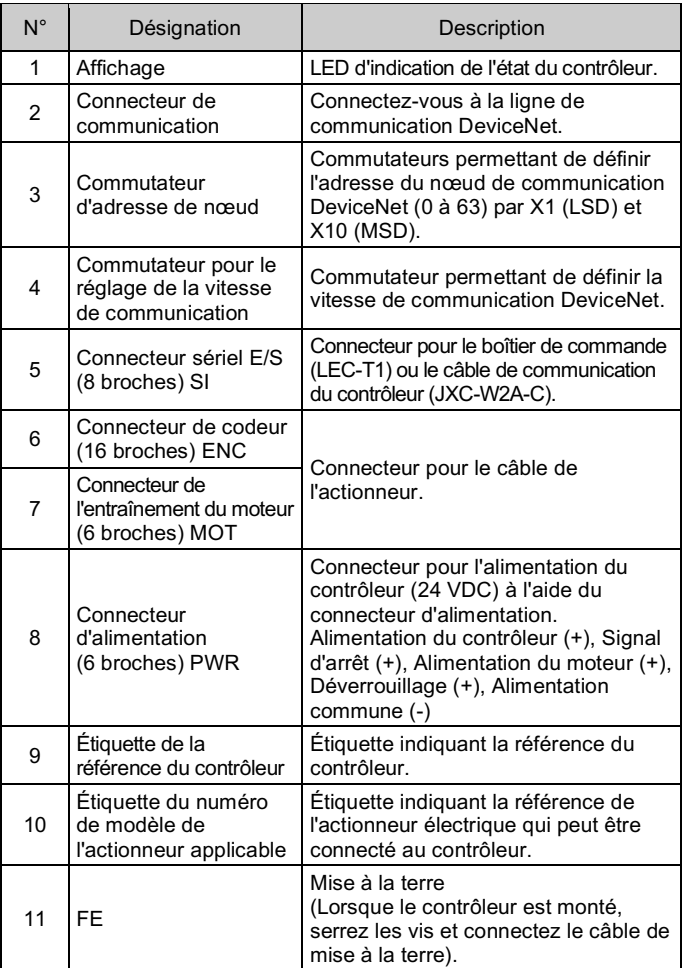

#### **4 Installation**

#### **4.1 Installation**

## **Attention**

- N'installez pas le produit avant d'avoir lu et compris les consignes de sécurité.
- Concevez l'installation de manière à ce que la température entourant le contrôleur soit conforme à la température d'utilisation spécifiée. Laissez suffisamment d'espace entre les contrôleurs pour que leur température d'utilisation des contrôleurs reste dans la plage des spécifications.
- Montez le contrôleur verticalement laissant un espace minimum de 30 mm sur le dessus et le dessous du contrôleur comme indiqué ci-dessous.
- Prévoyez un espace minimum de 60 mm entre l'avant du contrôleur et une porte (couvercle) afin de pouvoir brancher et débrancher les connecteurs.

# **4 Installation (suite)**

#### **4.2 Montage**

- Le contrôleur peut être monté directement (modèle JXCD17#) à l'aide de vis ou monté sur un rail DIN (modèle JXCD18#).
- En cas de montage sur rail DIN, accrochez le contrôleur sur le rail DIN et appuyez sur le levier pour le verrouiller.

#### **A** Précaution

Si la surface de montage du contrôleur n'est pas plane ou est irrégulière, une contrainte excessive peut être appliquée à la protection, ce qui peut provoquer une défaillance. Veillez à le monter sur une surface plane.

#### **4.3 Environnement**

## **Attention**

- N'utilisez pas le produit dans un milieu contenant des gaz corrosifs, de l'eau salée, de la vapeur ou des produits chimiques.
- N'utilisez pas le produit dans un milieu explosif.
- N'exposez pas le produit aux rayons directs du soleil. Utilisez un couvercle de protection adéquat.
- N'installez pas le produit dans un milieu soumis à des vibrations ou à des impacts excédant les caractéristiques du produit.
- N'installez pas le produit dans un endroit exposé à une chaleur rayonnante qui pourrait résulter en des températures excédant les caractéristiques du produit.
- Évitez de monter le contrôleur à proximité d'une source de vibrations, comme un gros contacteur électromagnétique ou un disjoncteur sur le même panneau.
- N'utilisez pas le produit dans un environnement où des champs magnétiques puissants sont présents.

#### **4.4 Câblage**

# **A** Précaution

- Ne pas effectuer le câblage lorsque le système est sous tension.
- Vérifiez que les câbles sont correctement isolés
- N'acheminez pas les fils ou les câbles avec des câbles électriques de puissance ou à haute tension.
- Conservez un câblage aussi court que possible pour éviter des interférences résultant d'un bruit électromagnétique et d'une surtension.
- N'utilisez pas un type d'alimentation limité en courant d'appel pour le contrôleur.
- Ne connectez pas plusieurs fils à une même borne de connecteur.

#### **Connecteur d'alimentation**

Connectez le câble d'alimentation au connecteur d'alimentation, puis insérez-le dans le connecteur PWR du contrôleur.

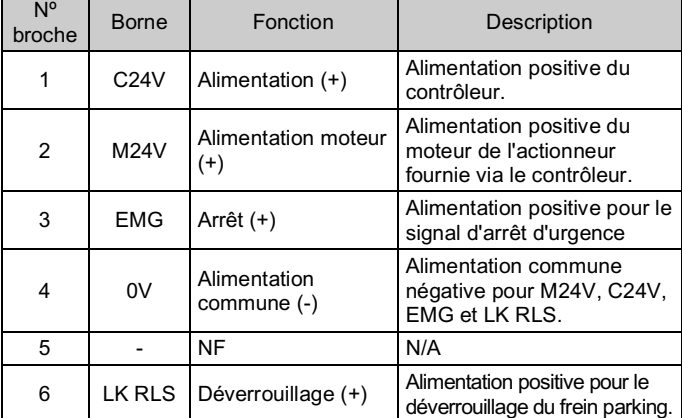

INSTRUCTIONS ORIGINALES

Connecteur d'alimentation. Réf. SMC JXC-CPW.

Réf. de contact Phoenix : DFMC1,5/3-ST-LR

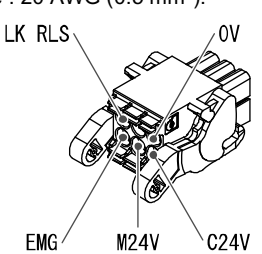

10 mm min.

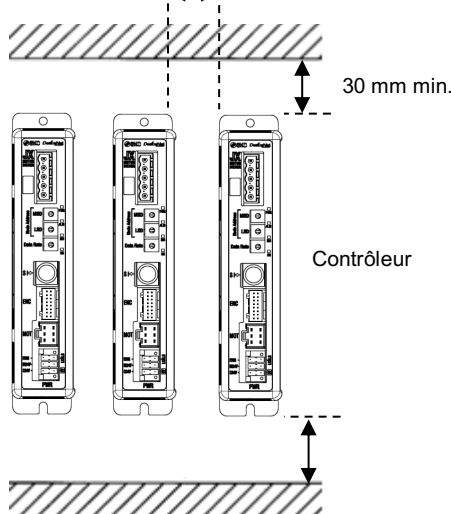

# **4 Installation (suite)**

#### **Caractéristiques du câble d'alimentation**

Prévoir le câblage conformément aux caractéristiques suivantes (à préparer par l'utilisateur).

- Utilisez un tournevis spécial (Numéro de contact Phoenix SZS0.6×3.5) pour serrer les vis de la borne du connecteur. Couple de serrage = 0.5 à 0.6 N•m.
- Taille de câble applicable : 12 à 24 AWG (0.2 à 2.5 mm<sup>2)</sup>

## **Connecteur de communication**

La méthode de câblage du câble spécial DeviceNet et la méthode de connexion du connecteur de communication DeviceNet sont indiquées ci-dessous.

Pour la résistance de terminaison, connectez une résistance de 121Ω +/-1 % et 1/4 W entre « CAN H » et « CAN L ».

Modèle droit (JXC-CD-T) Modèle à angle droit (JXC-CD-S)

 $\sqrt{\sqrt{1-\frac{1}{2}}}$  CAN H  $\sqrt{\frac{1}{2}}$  Rouge

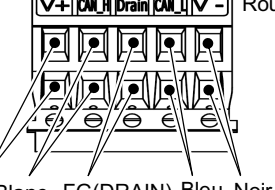

- Des câbles blindés à paires torsadées conformes à DeviceNet (câble spécial pour DeviceNet) doivent être utilisés pour le câblage de la communication. La longueur maximale du câble dépend de la vitesse de transmission et du type de câble utilisé. Reportez-vous au manuel d'utilisation.
- Connectez une résistance de terminaison aux deux extrémités réseau principale DeviceNet.

La préparation de la résistance de terminaison doit être effectuée par l'utilisateur.

#### **4.5 Mise à la terre**

• Placez un câble de mise à la terre avec une borne sertie sous l'une des vis de montage M4 avec une rondelle anti-vibration et serrez la vis.

#### **Précaution**

La vis M4, le câble avec borne sertie et la rondelle anti-vibration doivent être préparés par l'utilisateur.

Le contrôleur doit être relié à la terre pour réduire les parasites électromagnétique. Si une résistance au parasite plus élevée est nécessaire, mettez à la terre le 0 V (masse du signal). Lorsque vous mettez le 0 V à la terre, évitez de faire circuler des parasites de la terre vers le 0 V.

- Une mise à la terre appropriée doit être utilisée. La mise à la terre doit être effectuée sur une terre de classe D (résistance de terre de 100  $\Omega$  max.).
- La section du câble de terre doit être de 2 mm2 minimum.
- Le point de mise à la terre doit être aussi proche que possible du contrôleur. Gardez le câble de mise à la terre aussi court que possible.

# **5 Réglage**

#### **5.1 Réglage du commutateur**

• Vérifiez que l'alimentation est coupée lors du paramétrage du détecteur.

• Le commutateur rotatif doit être réglé à l'aide d'un petit tournevis à tête plate.

L'adresse du nœud et la vitesse de la communication DeviceNet sont définies à l'aide des commutateurs de réglage.

L'adresse du nœud est définie en fonction de la combinaison des commutateurs de réglage MSD et LSD.

La vitesse de communication est définie à l'aide du commutateur de réglage du débit de données.

## **Réglage de l'adresse du nœud**

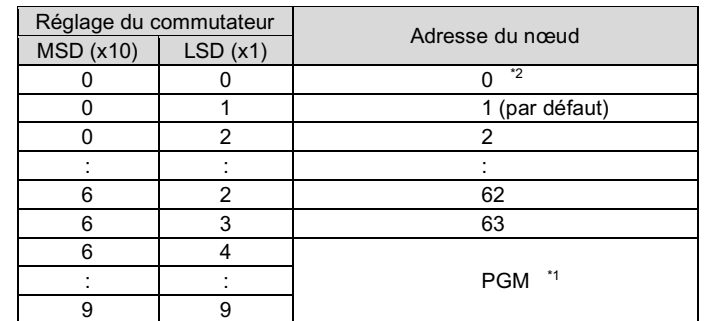

# **Réglage de la vitesse de communication**

\*1 Lorsque PGM est réglé, le réglage est effectué via le réseau DeviceNet.

\*2 L'adresse de nœud par défaut est « 01 » et la vitesse de communication par défaut est « 0 ».

#### **6 Affichage LED**

Voir le tableau ci-dessous pour l'état de la LED.

Consultez www.smcworld.com ou www.smc.eu pour connaitre votre distributeur/importateur local.

# **SMC Corporation**

URL : https://www.smcworld.com (Mondial) https://www.smc.eu (Europe) SMC Corporation, 4-14-1, Sotokanda, Chiyoda-ku, Tokyo 101-0021, Japon Les caractéristiques peuvent être modifiées par le fabricant sans préavis. © 2021 SMC Corporation Tous droits réservés. Modèle DKP50047-F-085M

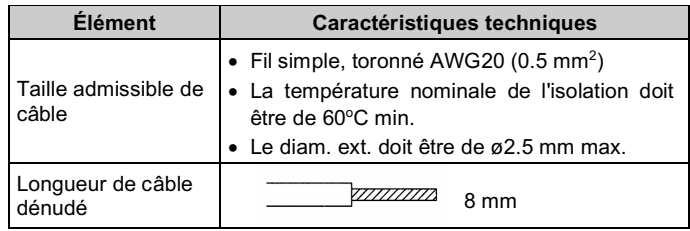

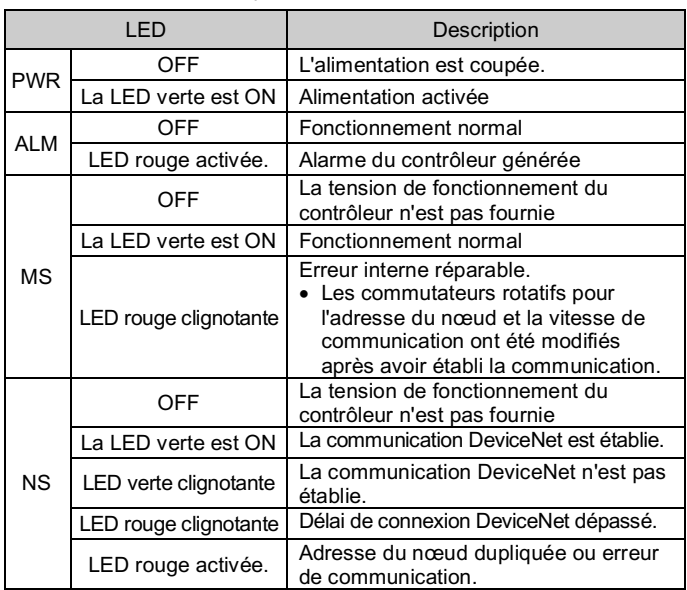

#### **7 Pour passer commande**

Référez-vous au catalogue sur le site internet de SMC (URL : https://www.smcworld.com) pour les informations sur comment passer la commande.

#### **8 Cotes hors tout (mm)**

Consultez les schémas / le manuel d'utilisation sur le site Internet de SMC (URL : https://www.smcworld.com) pour connaître les Cotes hors tout.

#### **9 Entretien**

# **9.1 Entretien général**

# **A** Précaution

- Le non-respect des procédures d'entretien peut entraîner des dysfonctionnements et endommager l'équipement.
- Avant un entretien, coupez le courant. Vérifiez la tension avec un testeur 5 minutes après la mise hors tension de l'alimentation.
- Si les connexions électriques sont manipulées pendant l'entretien, assurez-vous qu'elles soient correctement branchées et que des contrôles de sécurité soient effectués au besoin pour garantir la conformité continue avec les réglementations nationales en vigueur.
- Ne modifiez pas le produit.
- Ne démontez pas le produit à moins que les instructions d'installation ou d'entretien ne l'exigent.

# **Précaution**

- L'entretien devrait être réalisé conformément à la procédure indiquée dans le manuel d'opération.
- Lors de l'entretien de l'équipement, vérifiez d'abord que des mesures sont en place pour empêcher la chute de pièces de travail et l'emballement de l'équipement, etc. Au redémarrage de la machine, vérifiez que le fonctionnement est normal avec les actionneurs dans la position appropriée.

#### **A** Attention

- Effectuez des contrôles d'entretien périodiques.
- Confirmez que les câbles et les vis sont bien serrés. Des vis ou des câbles mal serrés peuvent provoquer un dysfonctionnement inattendu.
- Effectuez une inspection et un test fonctionnels appropriés après avoir terminé l'entretien. En cas d'anomalie (si l'actionneur ne bouge pas, etc.), arrêtez le fonctionnement du système. Dans le cas contraire, une panne inattendue pourrait survenir et il serait alors impossible de garantir la sécurité de l'installation. Exécutez une instruction d'arrêt d'urgence pour confirmer la sécurité.
- Ne déposez rien de conducteur ni d'inflammable dans le contrôleur.
- Laissez suffisamment d'espace autour du contrôleur pour l'entretien.

### **10 Limites d'utilisation**

- **10.1 Garantie limitée et Clause limitative de responsabilité/ Conditions de conformité**
- Consultez les « Précautions de manipulation pour les produits SMC ».

# **11 Mise au rebut du produit**

Ce produit ne doit pas être éliminé avec les déchets ordinaires. Vérifiez les réglementations et directives locales pour éliminer ce produit correctement, afin de réduire l'impact sur la santé humaine et l'environnement.

# **12 Contacts**

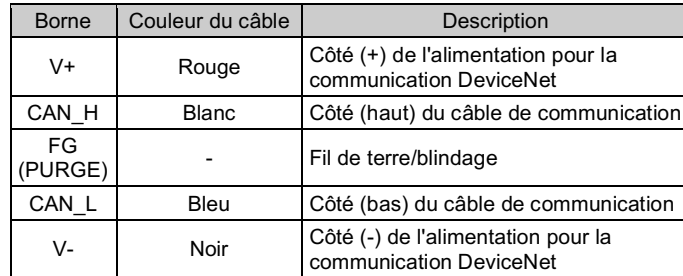

Rouge Blanc FG(DRAIN) Bleu Noir

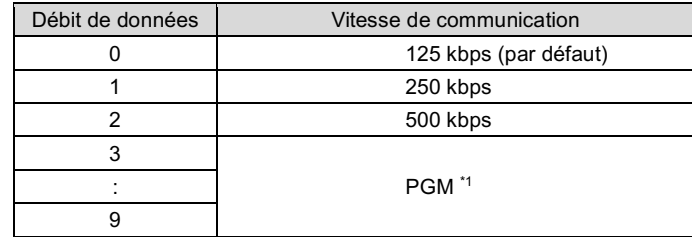

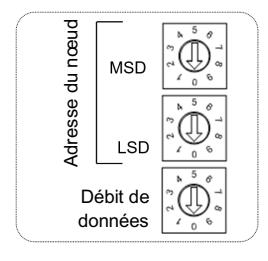